# **GUIDE DE LA FORMATION** À DISTANCE

Une formation à distance,

**Comment ça se passe ?** 

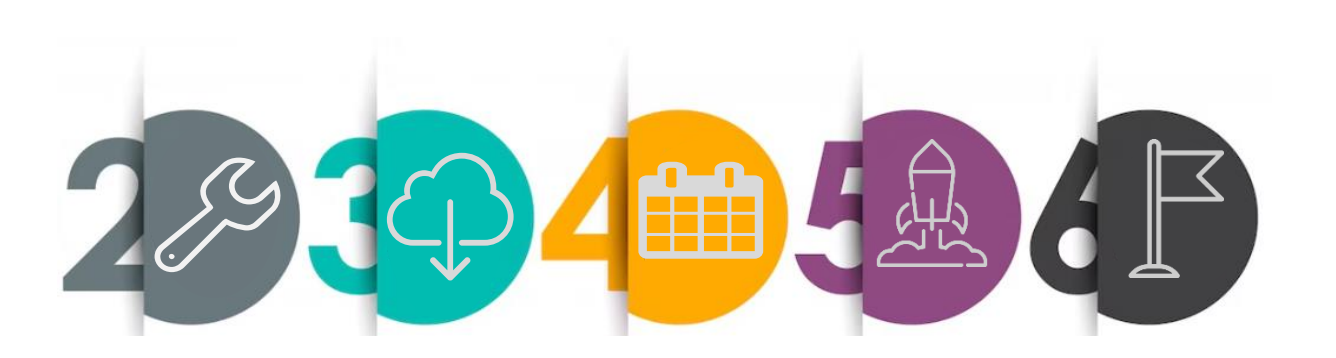

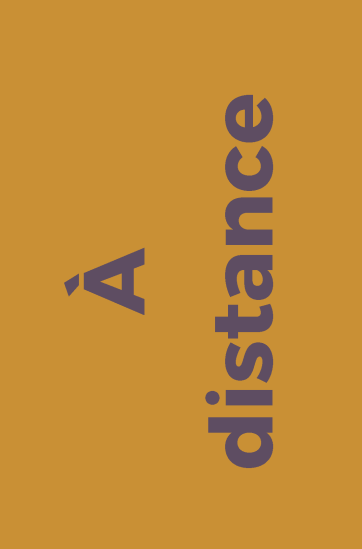

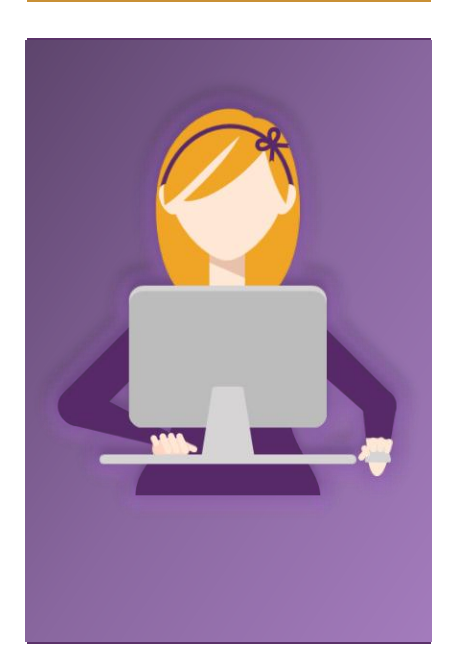

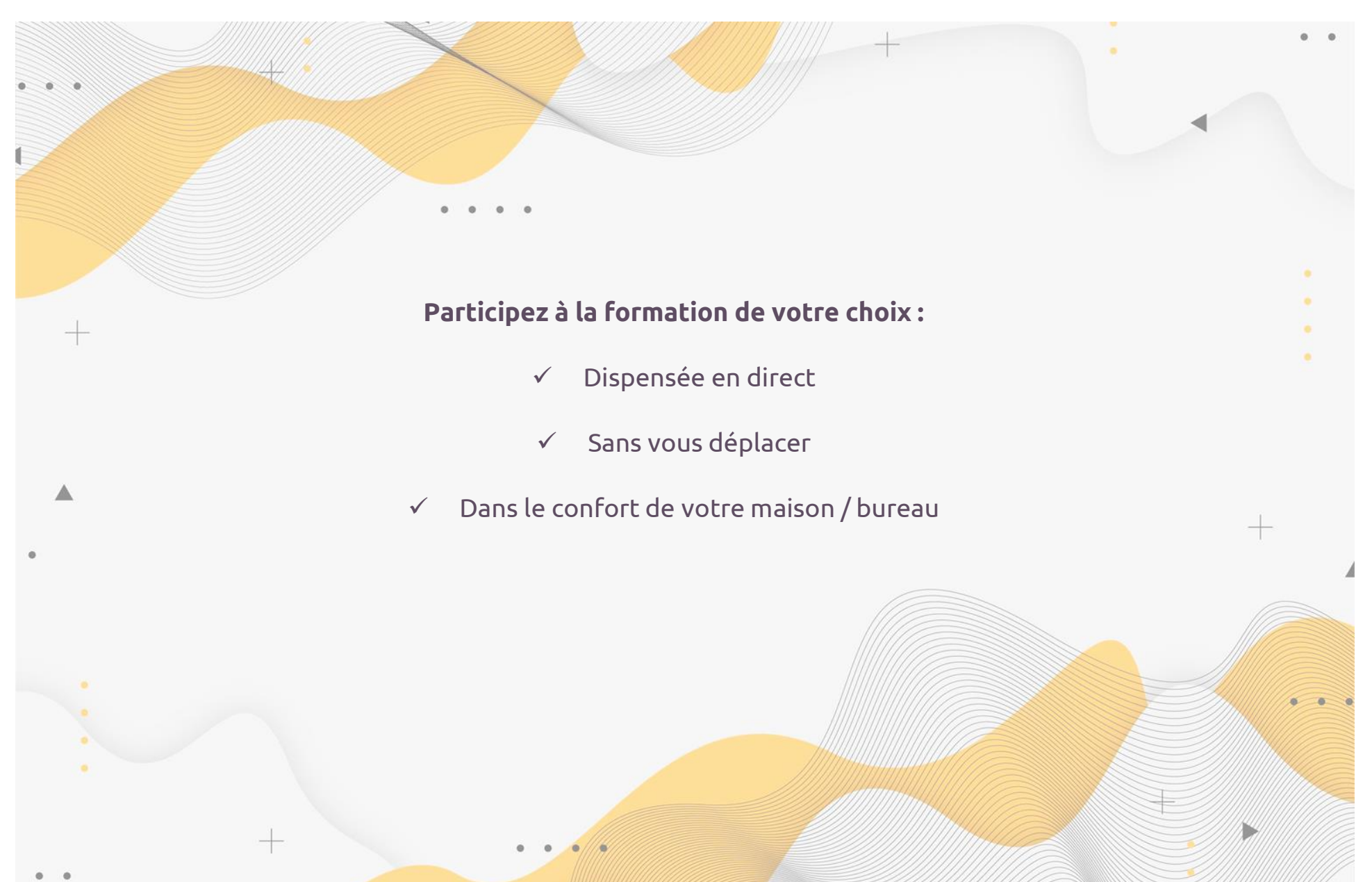

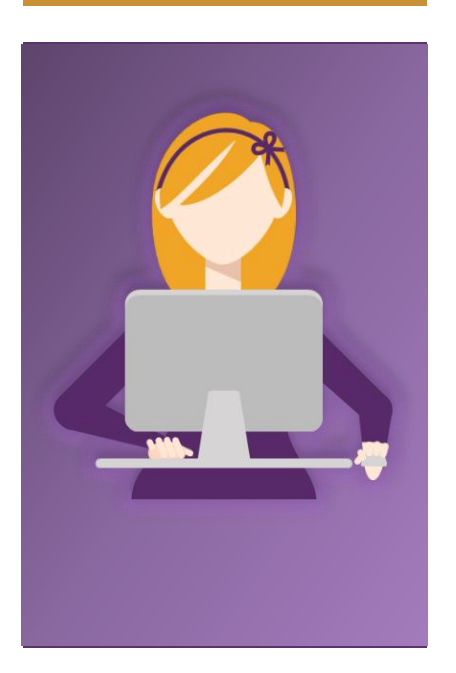

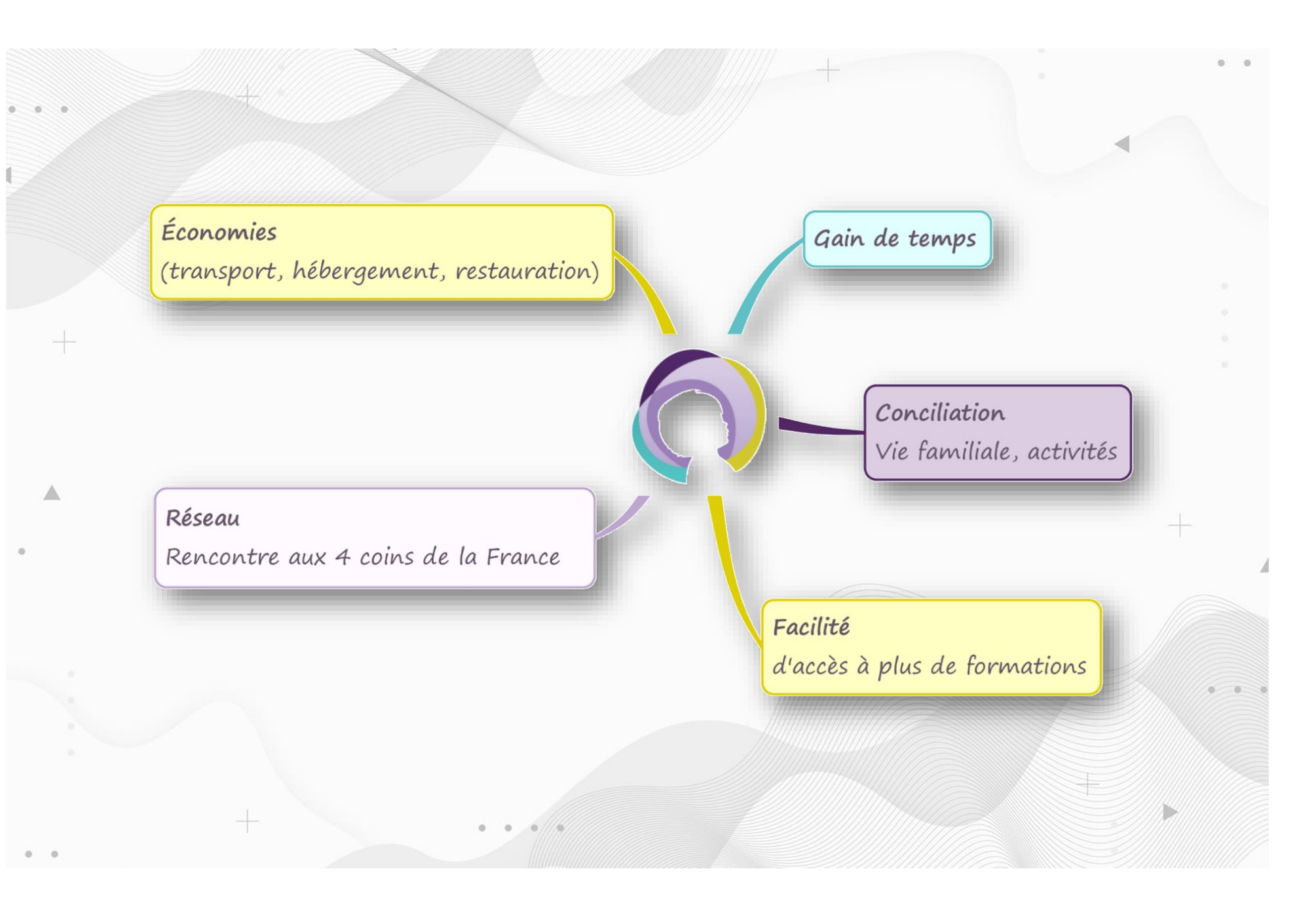

#### **Vous voyez :**

- **Le support** diffusé sur votre écran
- Toutes les **personnes participantes**

#### **Vous écoutez :**

- **L'animation** de toute la formation
- **Les interventions** de tous les participants

#### **Vous interagissez :**

- **En prenant** à tout moment **la parole**
- **En répondant aux sollicitations** régulières de Stéphanie

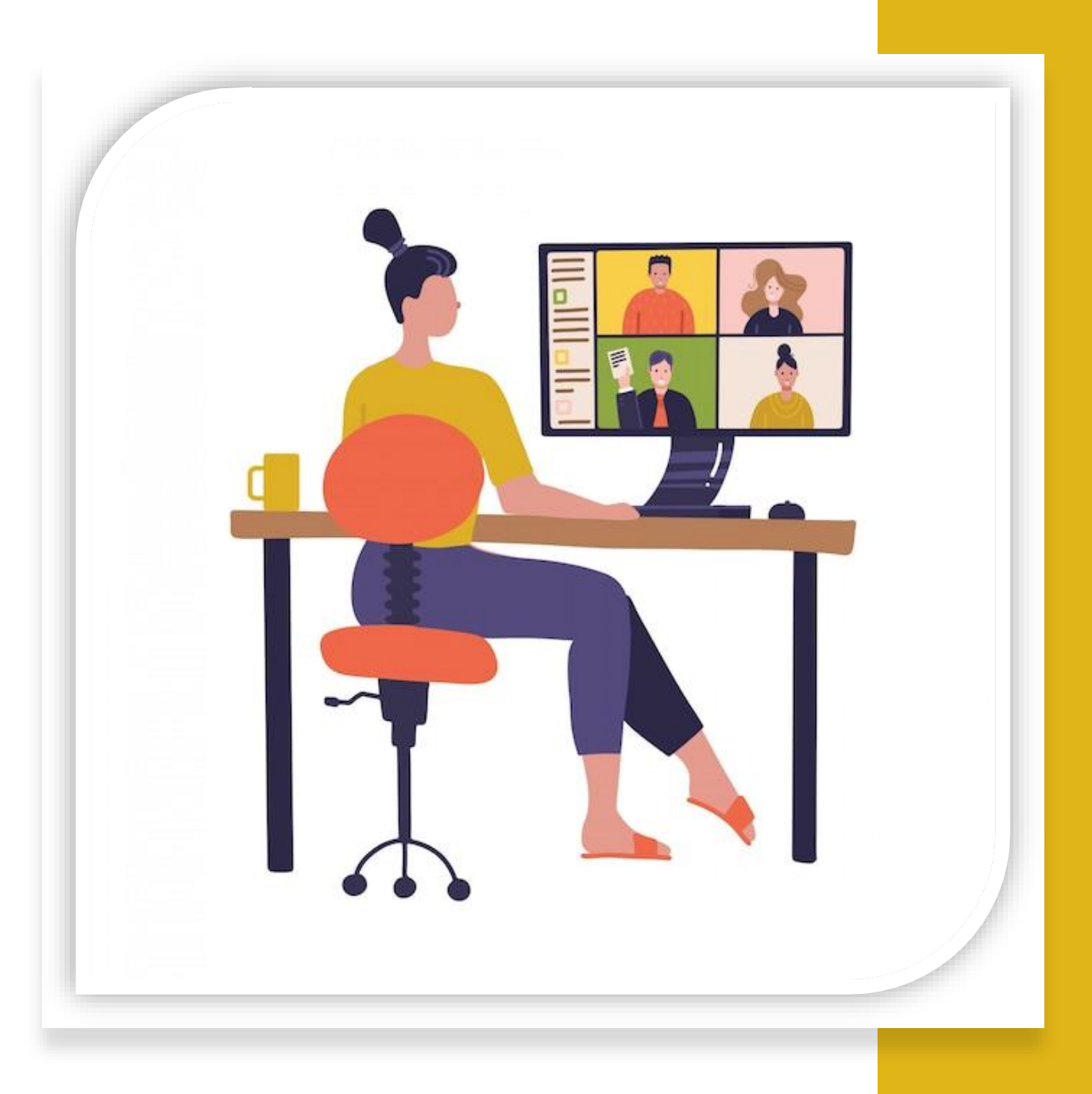

Avant la session,

## Je teste mon matériel

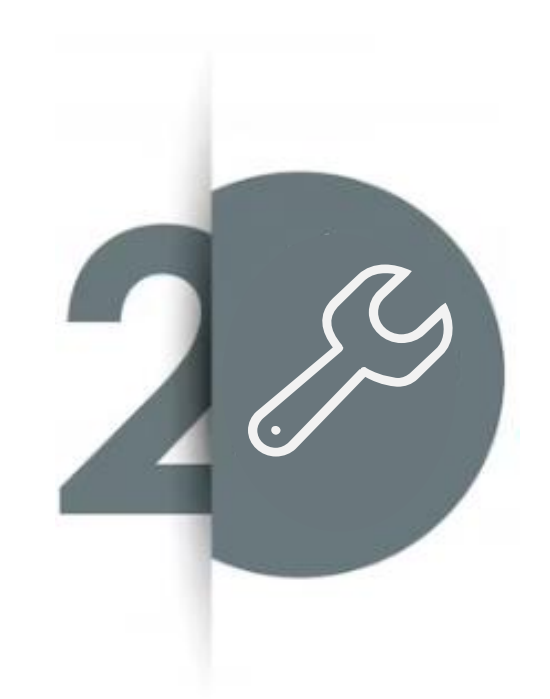

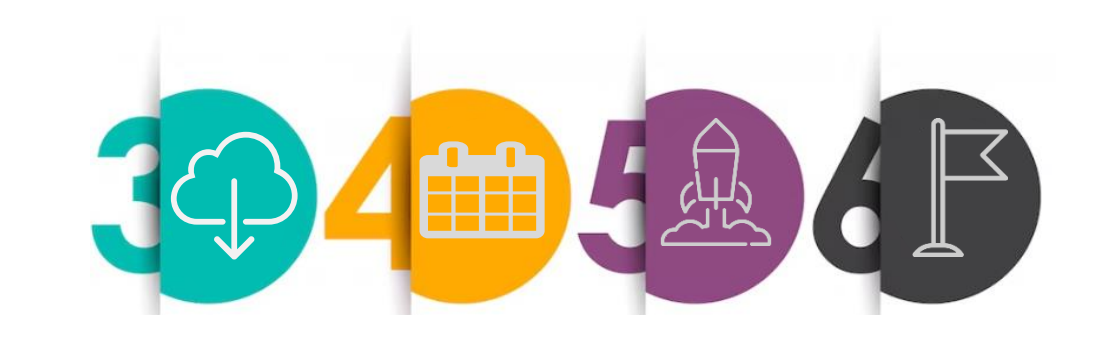

## **Vérifications de l'ordinateur :**

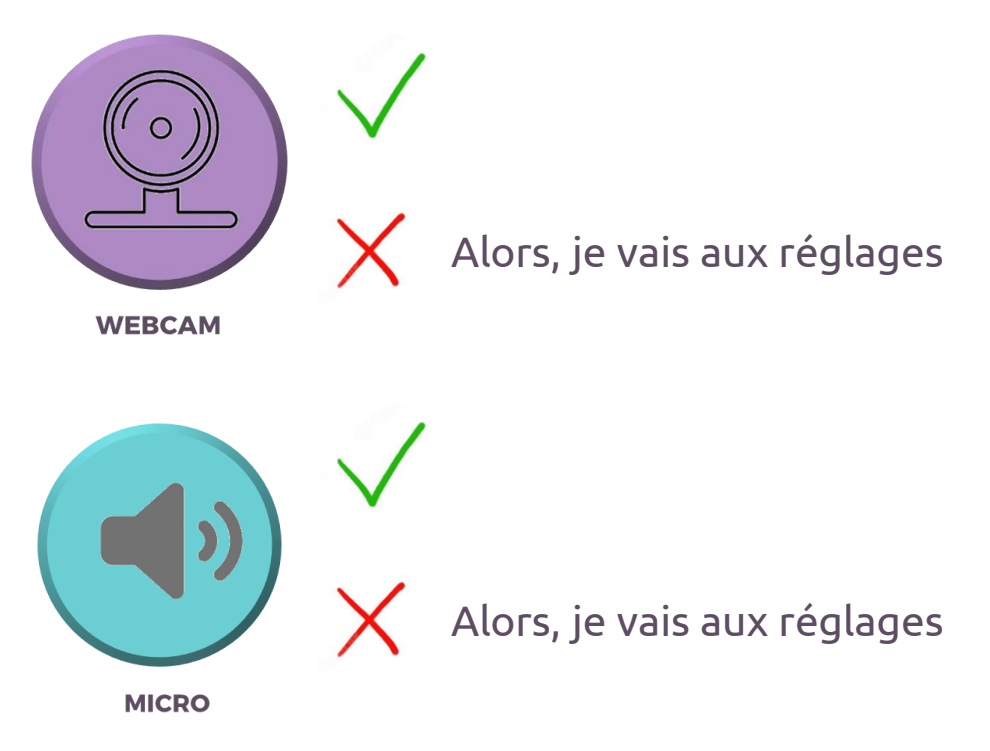

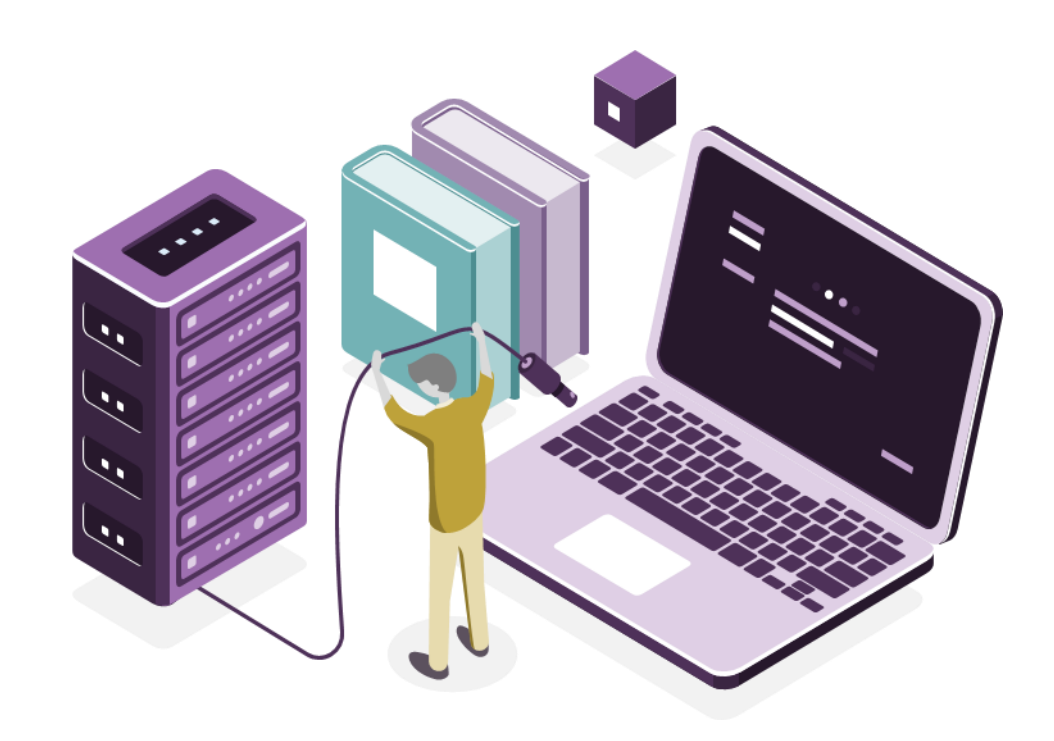

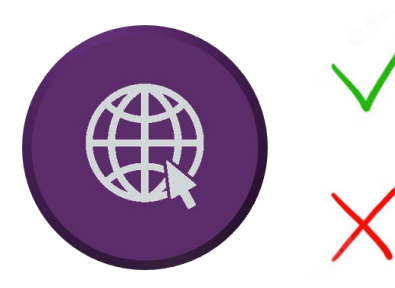

Je me connecte par un partage de connexion avec mon téléphone

**INTERNET haut débit** 

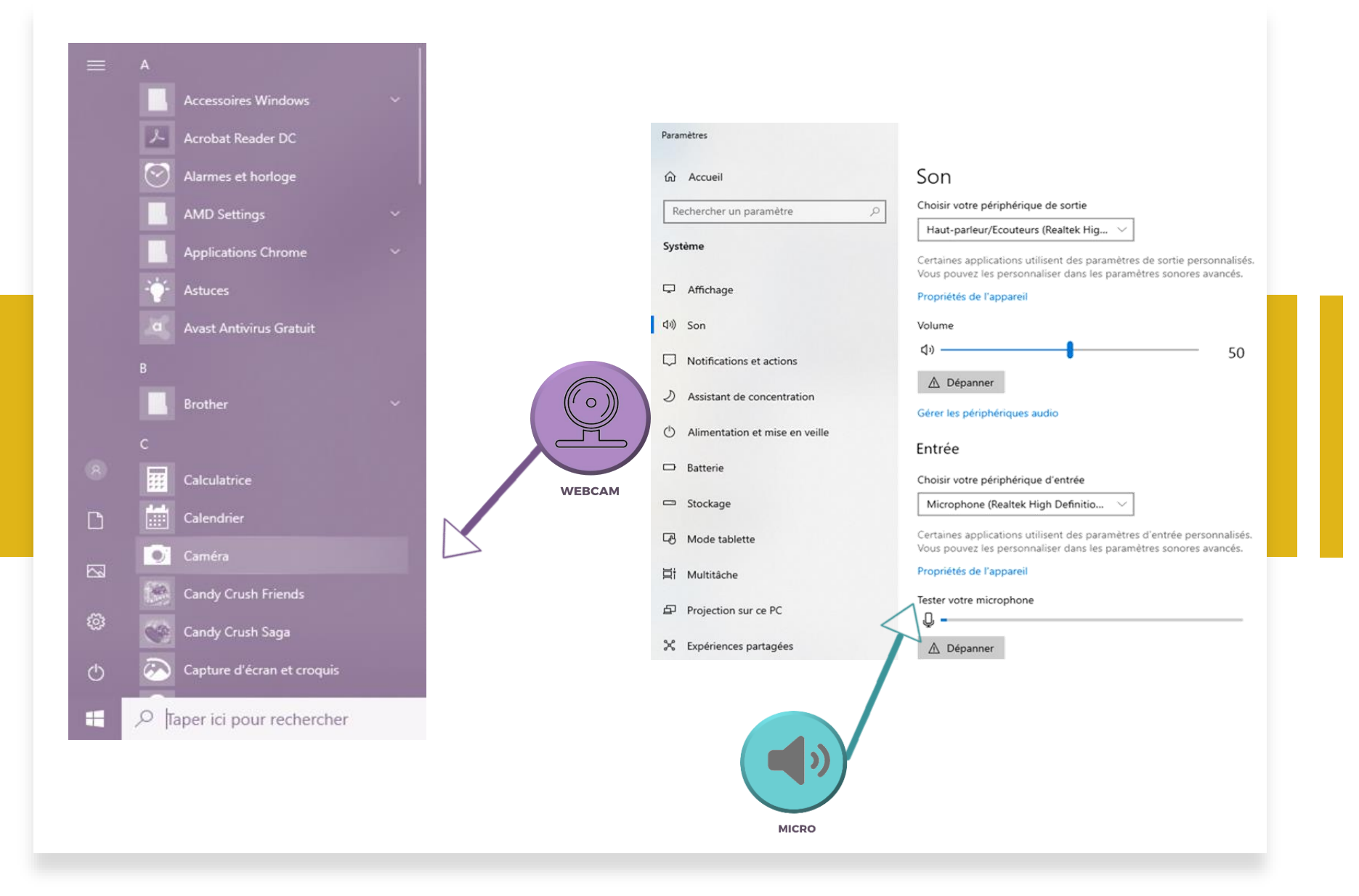

#### **Réglages de mon ordinateur**

Avant la formation,

## Je configure Webex

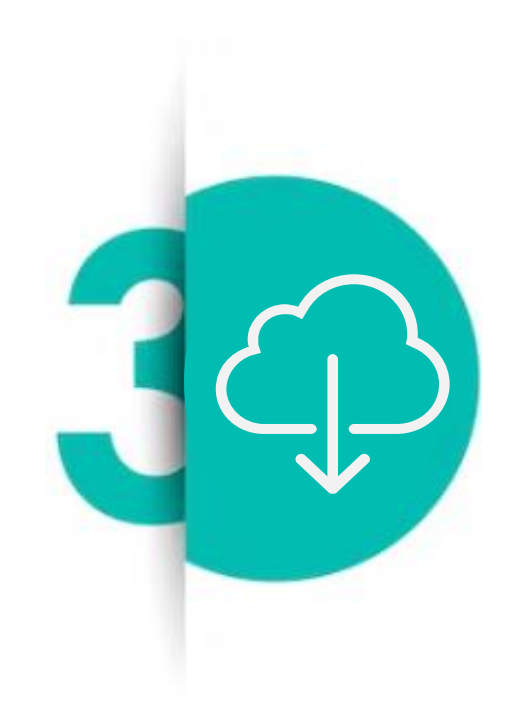

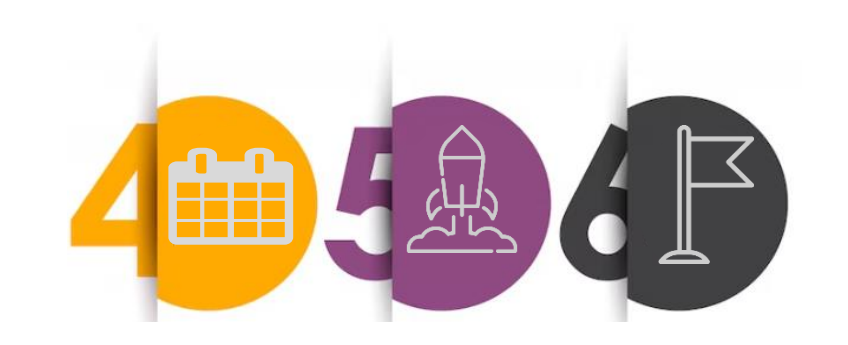

✓ **[Je télécharge](https://www.webex.com/fr/downloads.html)** l'application Cisco Webex Meetings et [l'extension](https://chrome.google.com/webstore/detail/cisco-webex-extension/jlhmfgmfgeifomenelglieieghnjghma?hl=fr)

**ou**

- ✓ **Je me connecte** sur [l'application](https://help.webex.com/fr-fr/article/WBX000026711/Rejoindre-une-r%C3%A9union-en-utilisant-%C2%AB-Lancer-une-application-temporaire-%C2%BB) [temporaire](https://help.webex.com/fr-fr/article/WBX000026711/Rejoindre-une-r%C3%A9union-en-utilisant-%C2%AB-Lancer-une-application-temporaire-%C2%BB)
- J'ai un **PC**
- Je télécharge l'application Cisco Webex via **Play Store ou l'App Store**
- ✓ **Je me connecte** en cliquant sur « Rejoindre » depuis le mail d'invitation

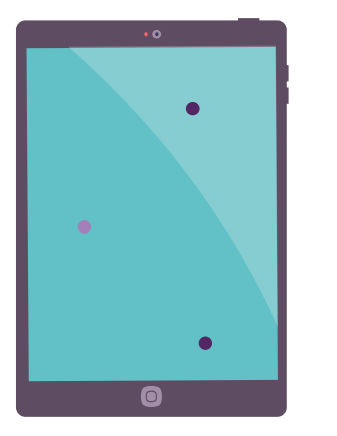

J'ai une **tablette** / **ChromeBook**

- ✓ J'exécute la **dernière mise à jour**  (je ne fais plus de mise à jour jusqu'à la formation, sinon, il faudra que je recommence le test)
- ✓ Depuis [Chrome](https://www.google.com/intl/fr/chrome/gsem/download/?brand=YTUH&gclid=CjwKCAiAioifBhAXEiwApzCztjbAURKDJutVfmdjJJeOsuOR9hRkZB4pcDsI9IcMT8JHzN8LAlO2uhoCVnIQAvD_BwE&gclsrc=aw.ds) / [Mozilla,](https://www.mozilla.org/fr/firefox/new/) **j'ouvre le lien** [Cisco Webex](https://www.webex.com/fr/downloads.html) Meetings

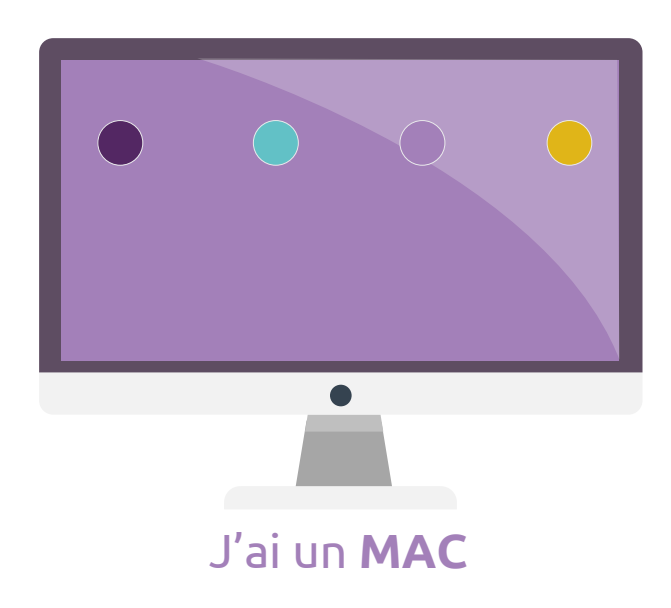

## **Installation de Webex**

- **Quand ?** Maximum 1 semaine avant la session [Tuto](https://help.webex.com/fr-fr/article/nrbgeodb/Rejoindre-une-r%C3%A9union-Webex)
- **Où ? [Ici](https://www.webex.com/fr/test-meeting.html)** ! Oui oui, je clique sur loi ou alors, je copie-colle : www.webex.com/fr/test-meeting.html
- **Quoi ?** Le son et la vidéo [Je regarde le tuto](https://help.webex.com/fr-fr/article/ela6i8/Choisissez-vos-param%C3%A8tres-audio-et-vid%C3%A9o-avant-de-rejoindre-une-r%C3%A9union-ou-unwebinaire) (Je peux utiliser le micro de l'ordi ou passer par mon téléphone…)

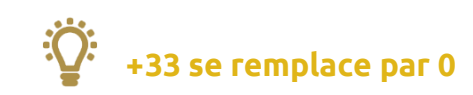

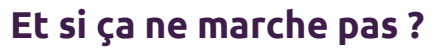

- $\triangleright$  Si je ne me vois pas :
	- ➢ Je vérifie avoir bien autorisé Cisco Webex à accéder à ma caméra
	- ➢ Je change la source (si plusieurs caméras sont reliées à mon ordinateur)
- Je regarde le [tuto](https://help.webex.com/fr-fr/article/n5q6x5j/Probl%C3%A8mes-de-connexion-avec-Webex)
- ➢ Je redémarre mon ordi, cela règle 90 % des problèmes

**Et si ça ne marche toujours pas ?** Pas de panique ! <u>Anaïs</u> est là pour ça  $\left(\text{ } \right)$ 

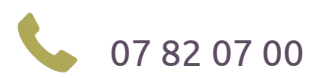

[anais@stephanie-disant.fr](mailto:anais@stephanie-disant.fr) 07 82 07 00 70

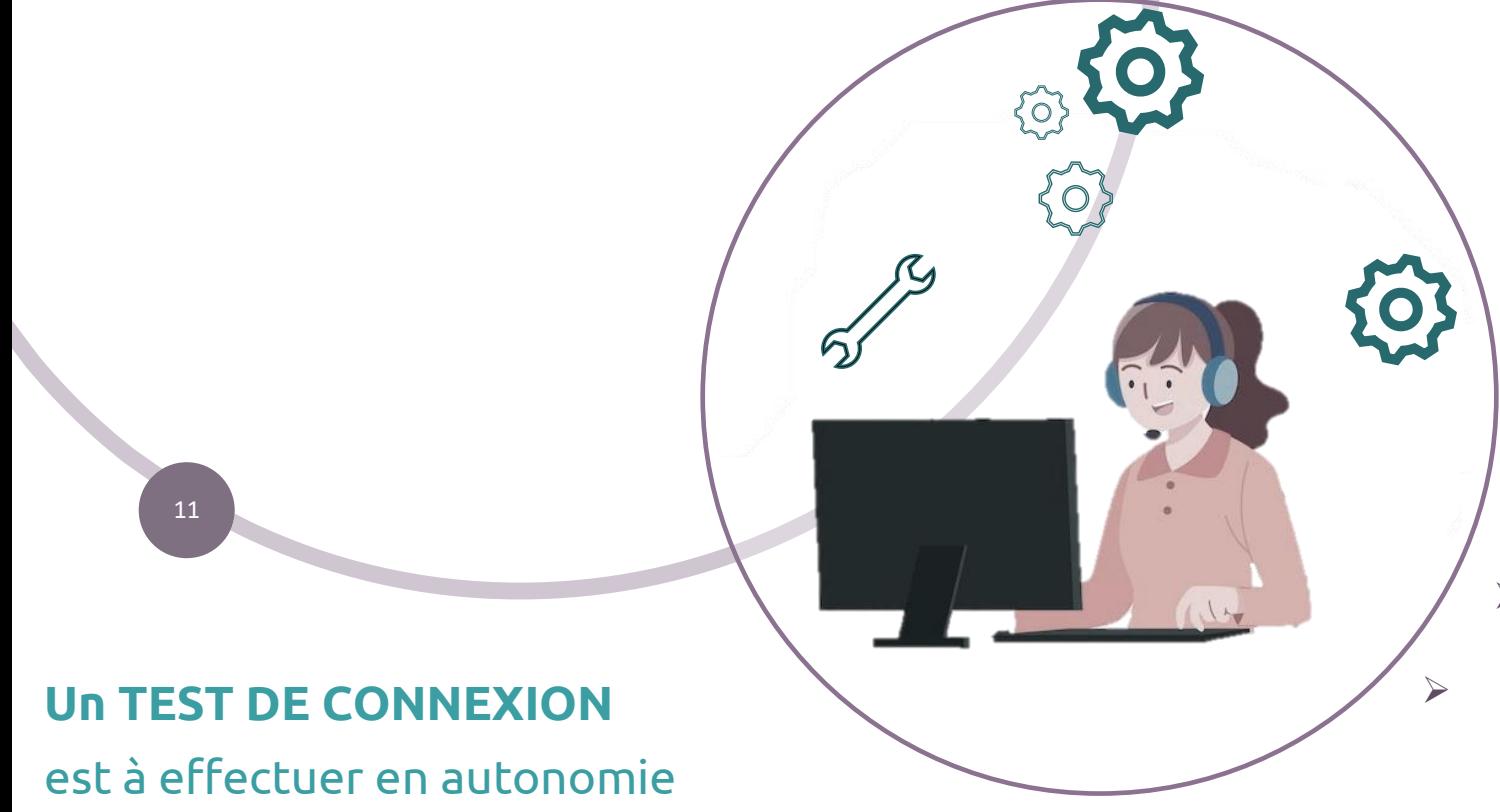

### Je profite du test **pour me familiariser à Webex**

Nous nous servirons des icones affichés en bas de l'écran :

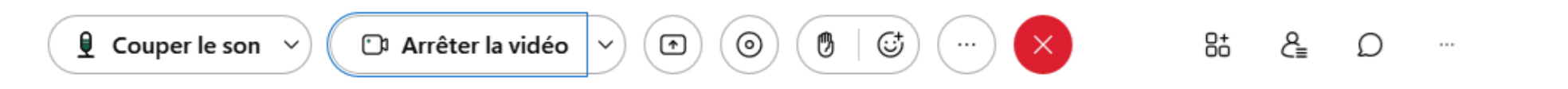

**Pour mettre la réunion en plein écran :** je double clique sur le milieu de mon écran

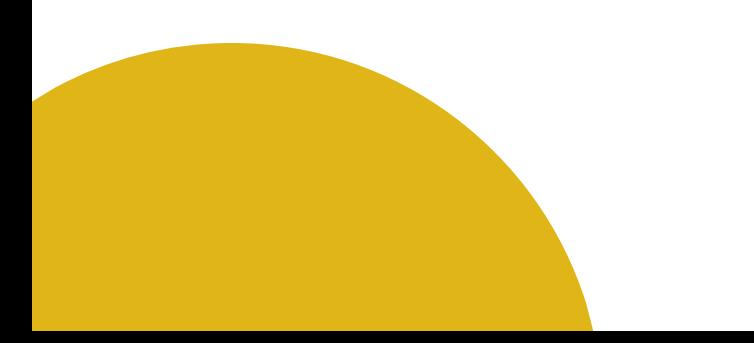

# Quelques jours avant ...

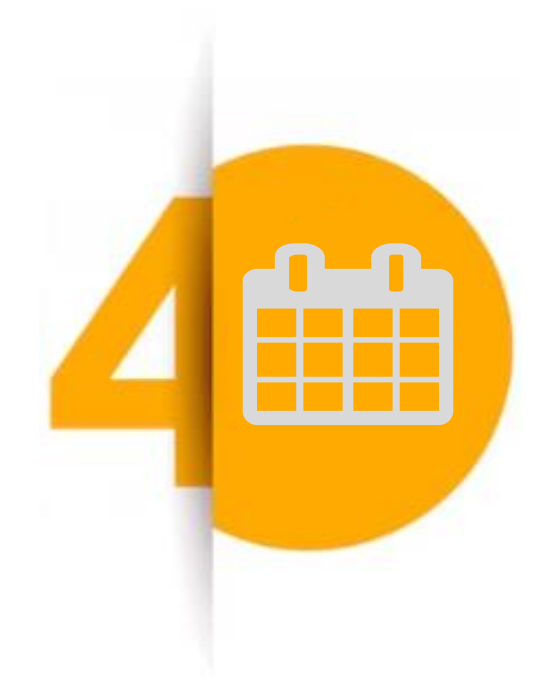

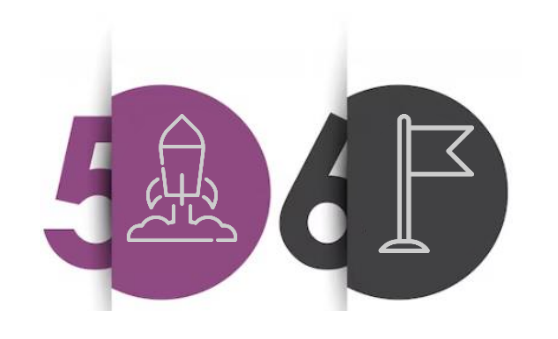

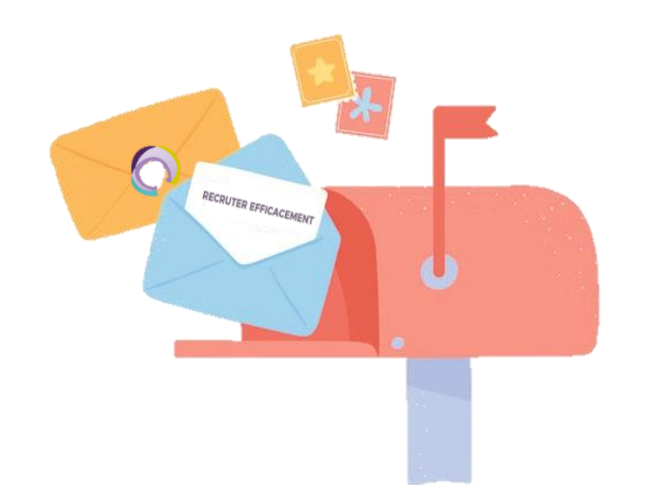

## **Je surveille ma boite aux lettres !**

Je recevrai :

- Mon support pédagogique papier
- Un bloc-notes et un stylo
- Ma feuille d'émargement

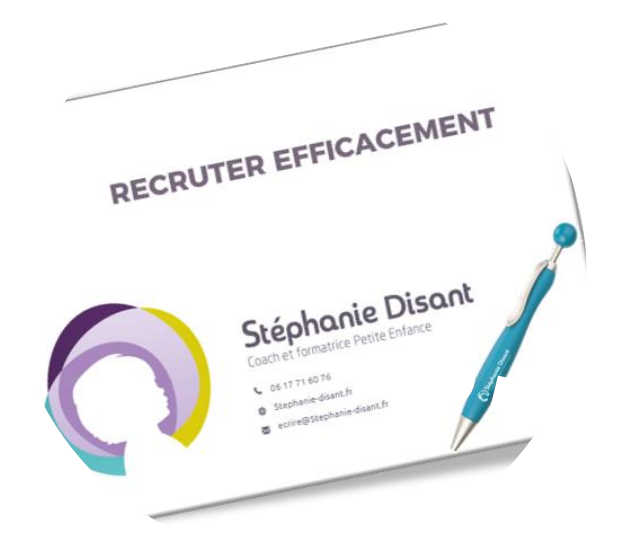

### **Je surveille ma boite mail**

Mon invitation Webex arrive 24 à 48 heures avant la session

## C'est le Jour J!

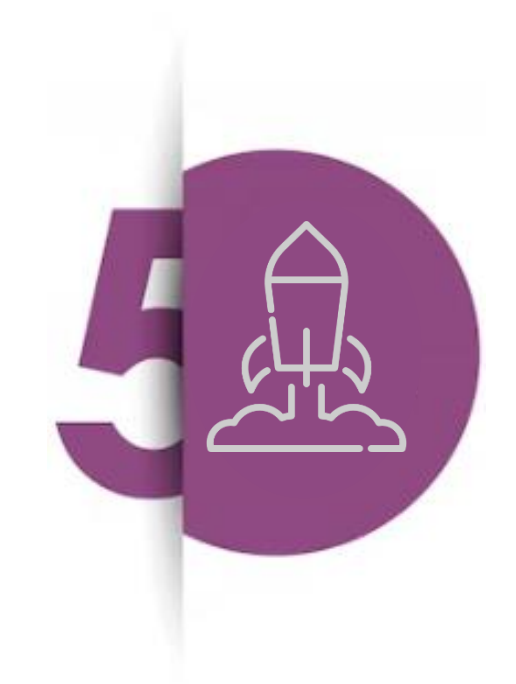

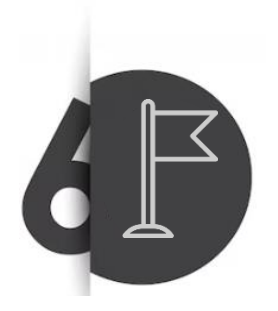

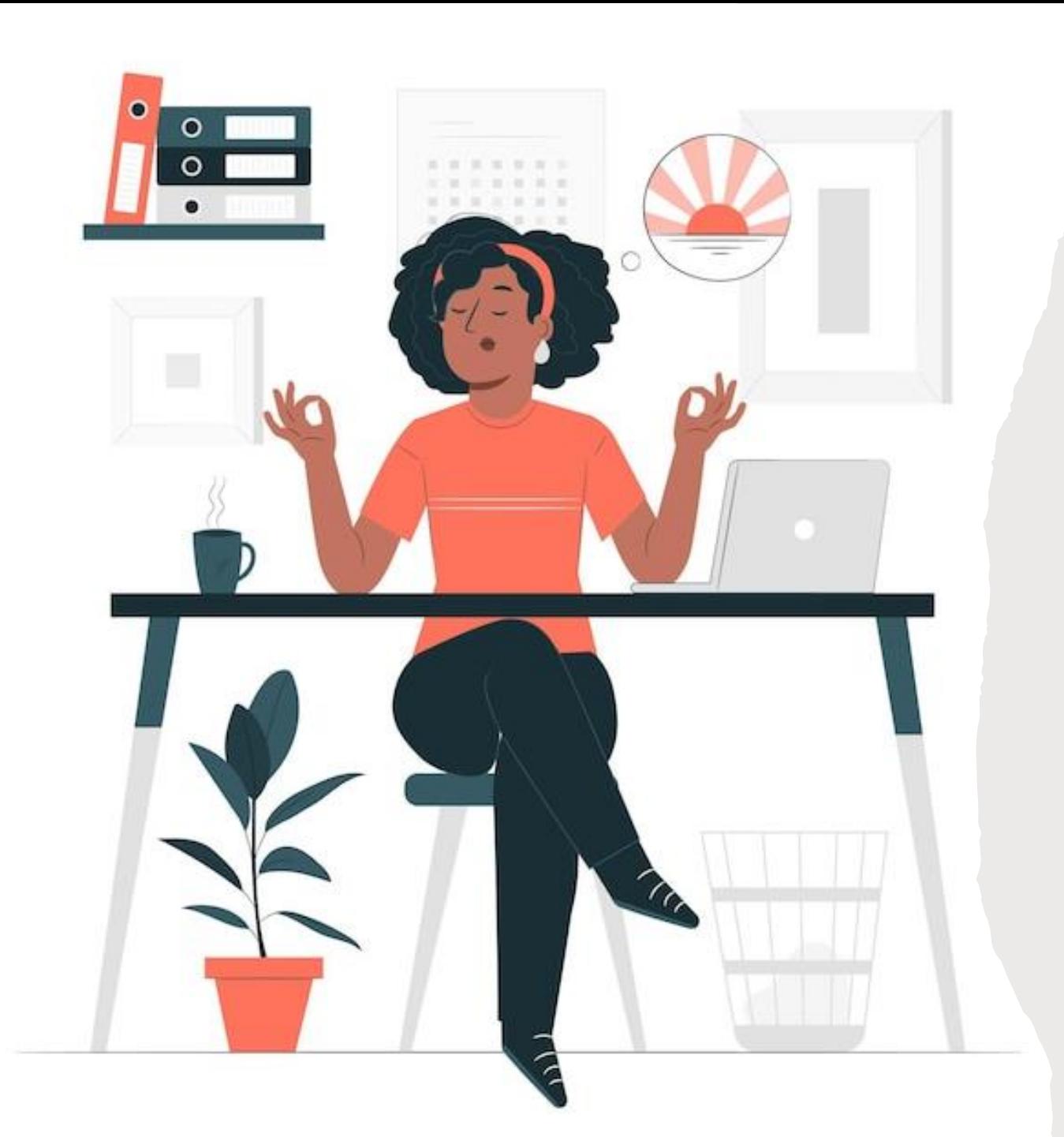

### **Le Jour J !**

Je m'installe au calme

(un casque ou des écouteurs peuvent m'aider)

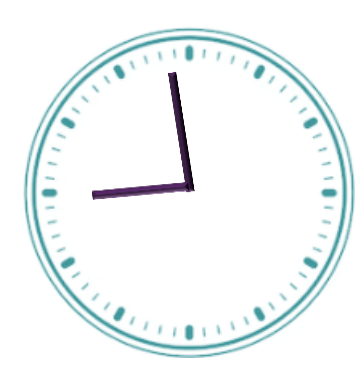

Je me connecte vers 8h50 en cliquant sur "Rejoindre la réunion" du mail d'invitation Je me nomme (Exemple : Stéphanie D.) Je choisis le mode d'affichage en cliquant sur "Mise en page"

#### Formation "Diriger un EAJE" Jour 1

Stéphanie Disant <ecrire@stephanie-disant.fr> **SD** Obligatoire anais@stephanie-disant.fr

(i) Veuillez répondre. Cette réunion a été modifiée pour refléter votre fuseau horaire actuel. Elle a été créée à l'origine da

Webex\_meeting.ics **10 KB** 

◯ lundi 9 janvier 2023 09:00-17:00 https://stephaniedisantsasu.my.webex.com/stephaniedi:

#### Stéphanie Disant vous invite à une réunion Webex programmée.

lundi 9 janvier 2023 9:00 | (UTC+01:00) Bruxelles, Copenhague, Madrid, Paris | 8 h

#### Rejoindre la réunion

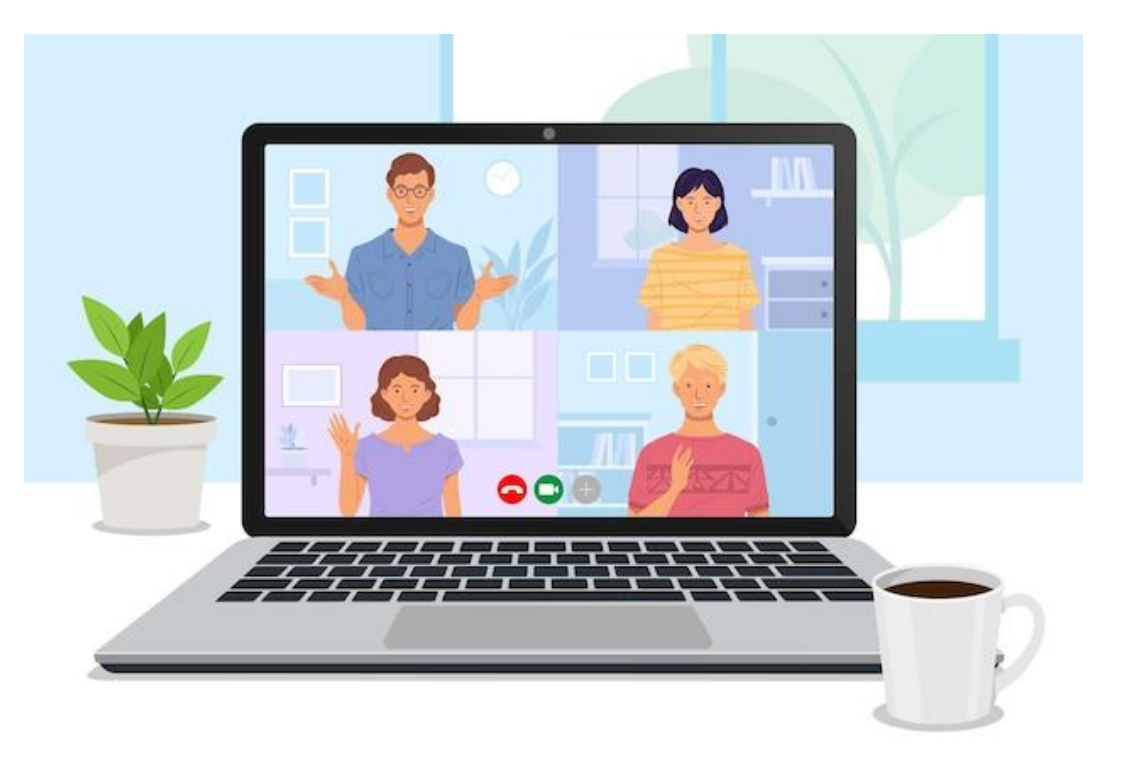

## **MISE EN PAGE**

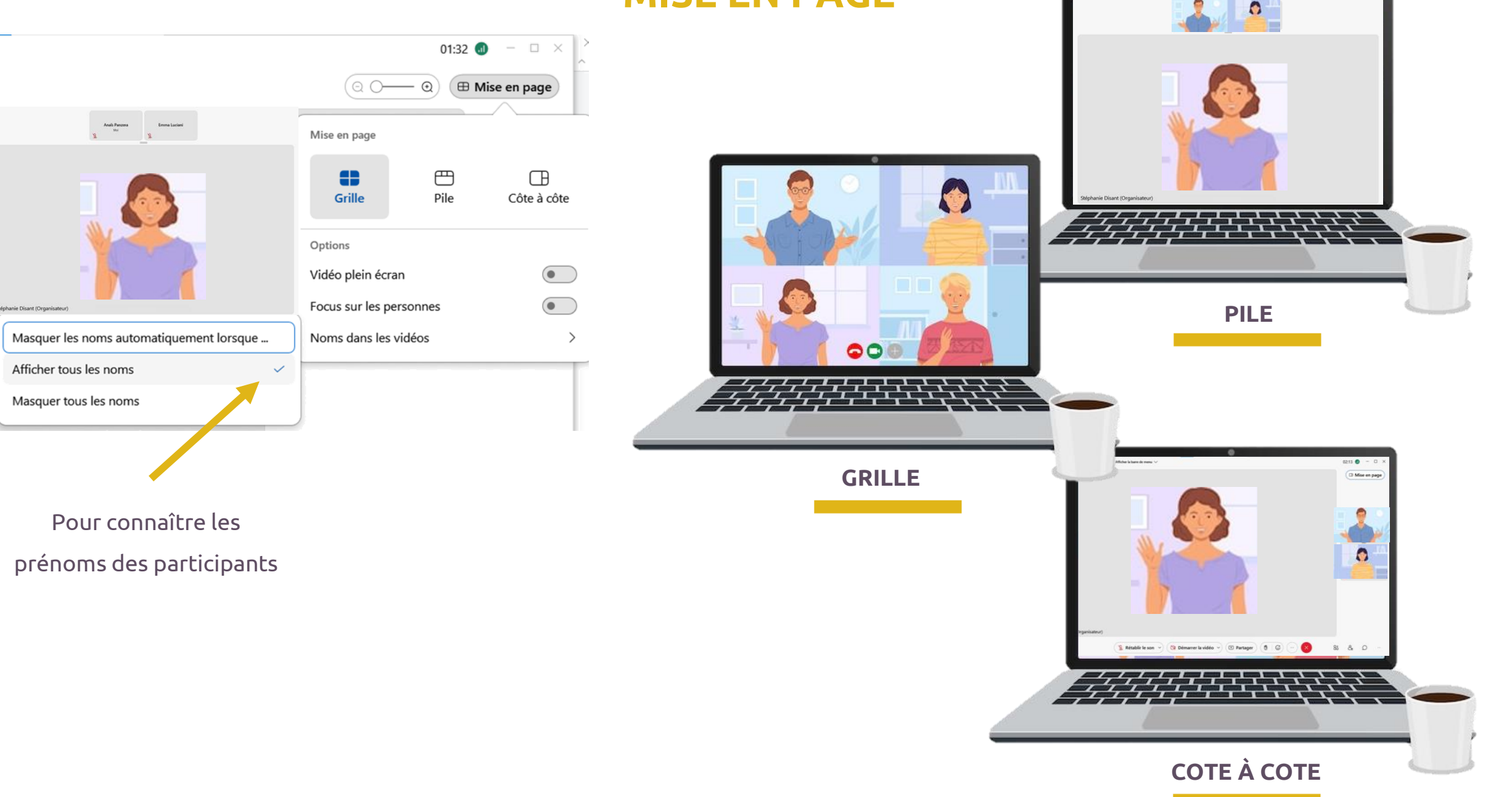

## Après la formation

La formation est terminée ?

#### **Non, il me reste encore 2 formalités :**

- Envoyer mon émargement signé à : anais@stephanie-disant.fr
- Remplir mon évaluation

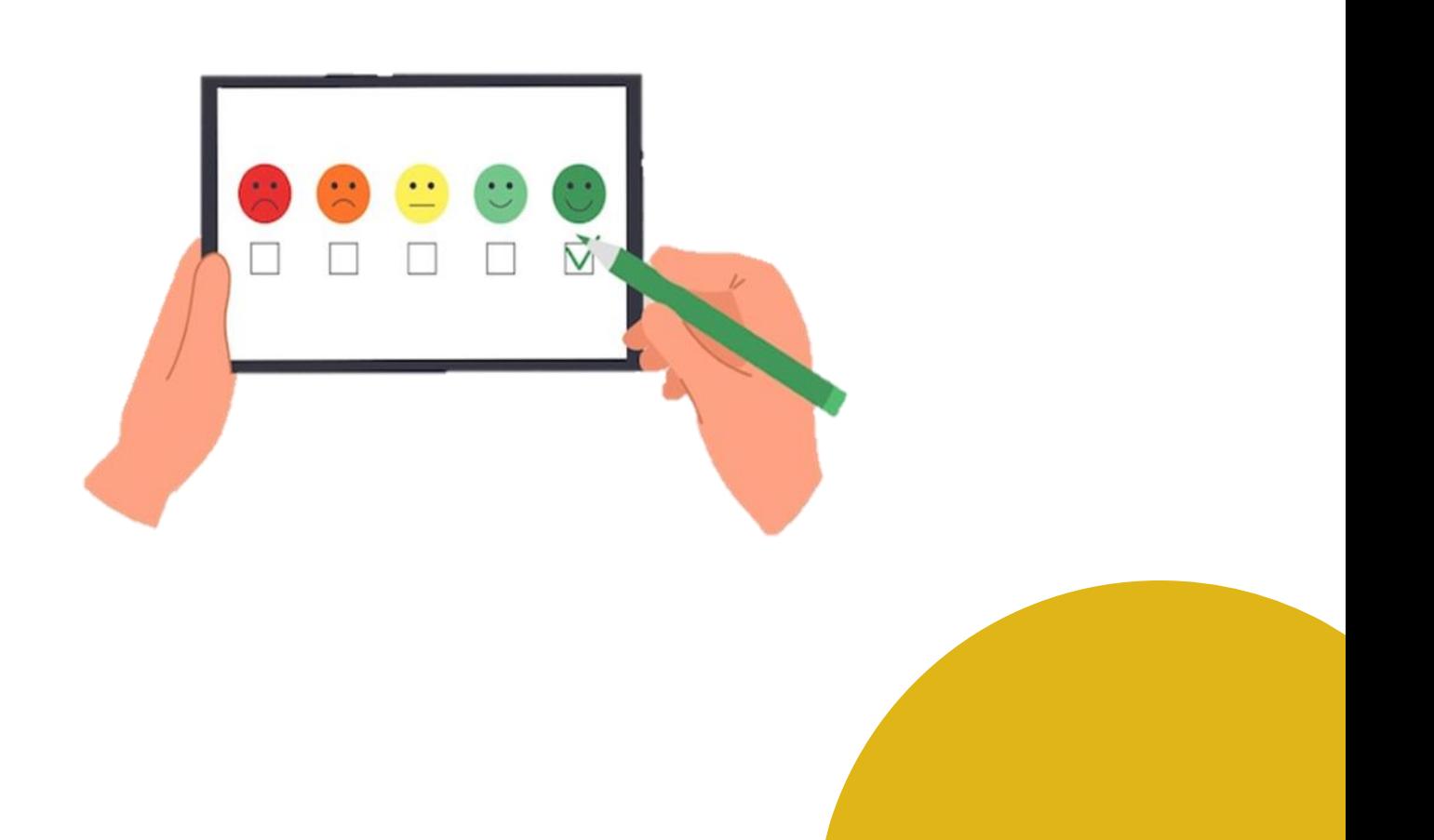

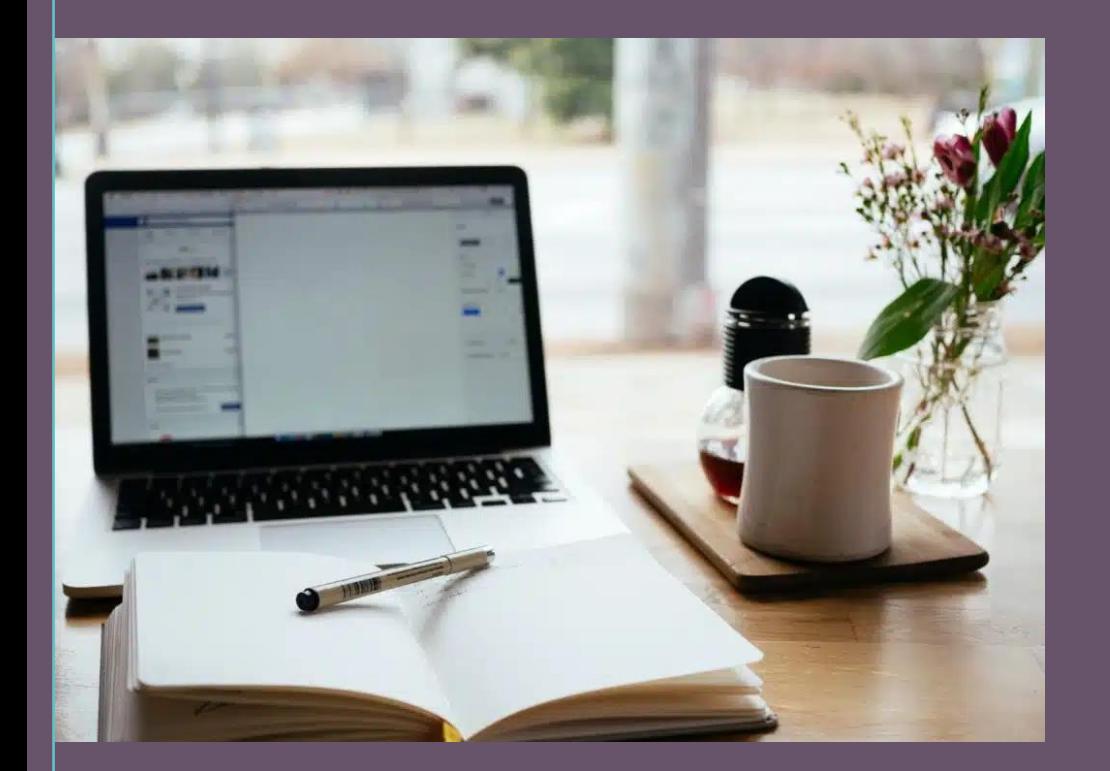

# **GUIDE DE LA FORMATION À DISTANCE**

**Formatrice :** 

**Stéphanie Disant [ecrire@stephanie-disant.fr](mailto:écrire@stephanie-disant.fr) 06 17 71 60 76**

**Assistante :** 

**Anaïs Panzera [anais@stephanie-disant.fr](mailto:anais@stephanie-disant.fr) 07 82 07 00 70**